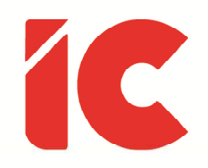

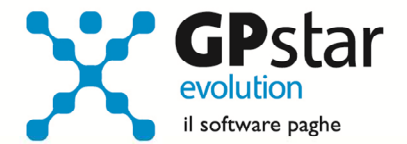

# **GPSTAR evolution**

Aggiornamento Ver. 09.22.0 del 05/06/2024

> Il politico diventa uomo di stato quando inizia a pensare alle prossime generazioni invece che alle prossime elezioni.

> > Sir Winston Churchill

IC Software S.r.l.

Via Napoli, 155 - 80013 Casalnuovo di Napoli (NA) P.IVA: 01421541218 - CF: 05409680633 - I REA: 440890/87 - Napoli Tel.: +39 081. 844 43 06 - Fax: +39 081. 844 41 12 - Email: info@icsoftware.it

Siti web: www.icsoftware.it - www.gpstar.info - www.librounico.info

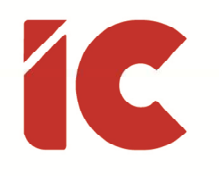

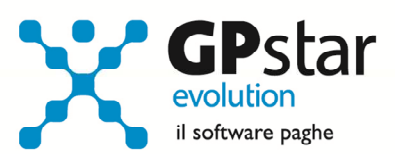

## **INDICE**

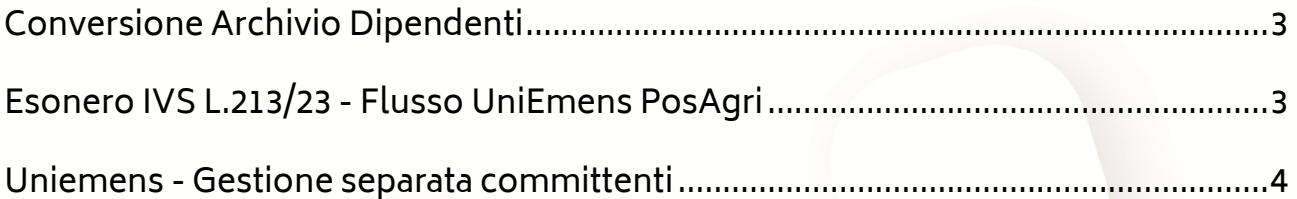

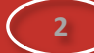

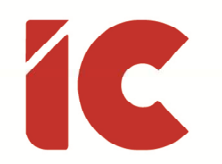

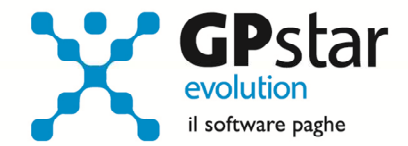

**3** 

#### Conversione Archivio Dipendenti

Con il presente aggiornamento, è stata realizzata una conversione dell'archivio dipendenti in modo che si possano gestire campi di dimensioni più ampie.

Al momento sono state aumentate le dimensioni dei campi cognome, nome e località e non richiede alcun intervento da parte degli operatori.

### Esonero IVS L.213/23 - Flusso UniEmens PosAgri

L'INPS, con messaggio n. 1597/2024, ha fornito chiarimenti in merito alla corretta modalità di esposizione nel flusso Uniemens-PosAgri dell'esonero sulla quota a carico dei lavoratori dipendenti di cui all'articolo 1, comma 15, della legge 30 dicembre 2023, n. 213, ovvero dell'esclusione delle mensilità aggiuntive, compreso la tredicesima, dal calcolo della decontribuzione del 6% o 7% a seconda dei casi.

La procedura, in presenza del rateo di tredicesima e/o di quattordicesima indicherà sul flusso UniEmens-PosAgri nel rigo relativo al <Tipo Retribuzione Particolare>:

- il codice 8 (Esonero quota di contributi previdenziali IVS a carico dei lavoratori rateo tredicesima mensilità) in presenza di ratei mensili di mensilità aggiuntive (XIII/XIV)
- il codice 9 (Esonero quota di contributi previdenziali IVS a carico dei lavoratori tredicesima mensilità) in presenza del mese di competenza di erogazione della mensilità aggiuntiva nella mensilità di dicembre;
- nel rispettivo campo <Retribuzione> dei righi con codice 8 o 9 deve essere indicata le quote di mensilità aggiuntive, XIII e/o XIV, erogate al lavoratore.

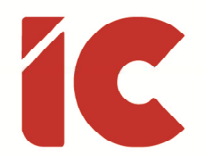

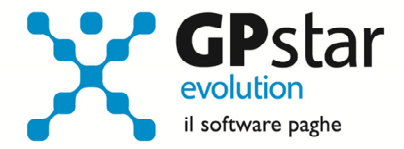

**4** 

Per gli utenti che intendano reinviare i precedenti flussi, operare come di seguito:

- Accedere alla funzione Z00 => Z23 (Rigenerazione storico)
- Selezionare l'azienda
- Indicare l'anno (2024) e selezionare i mesi interessati (gennaio, febbraio e marzo)
- Confermare l'operazione con il tasto F10
- Accedere alla funzione S00 => S01 => SAP (DMAG Dati mensilizzazione)
- Indicare il codice ditta
- Per ogni periodo interessato, indicare il periodo e premere il tasto «F7»
- Ricreare i flussi con la funzione S00 => S01 => SA3 (Creazione flusso UniEmens)
- Inviare i nuovi flussi

#### Uniemens - Gestione separata committenti

L'INPS con messaggio 2090 del 03/06/2024, fornisce nell'allegato allo stesso, tutti i codici <TipoRapporto> e le relative aliquote che la procedura di controllo individua come corretti, da indicare nel flusso delle denunce mensili (Uniemens) relativi ai compensi erogati ai parasubordinati per i quali vi è obbligo di versamento della contribuzione previdenziale presso la Gestione separata di cui all'articolo 2, comma 26, della legge 8 agosto 1995, n. 335.

Si evidenzia che non devono essere utilizzati codici <Tipo rapporto> non presenti nella tabella allegata, in quanto non più validi per l'anno 2024 a seguito del mutato quadro normativo di riferimento.

La non esatta corrispondenza tra dati indicati nel flusso e tabella allegata al messaggio provocherà un blocco dell'invio UniEmens.

La presente è da intendersi solo informativa e non sono richiesti interventi da parte degli utenti.